# Diagnostics Mobile Set (DX5.0) Schnellstart Anleitung

## DIAGNOSTICS PC SOFTWARE

## ERSTE SCHRITTE

1. Fordern Sie Ihren persönlichen Software-Lizenzschlüssel bei Humotion an, falls Sie ihn noch nicht erhalten haben

2. Laden Sie die SmarTracks Diagnostics Software herunter (Sie erhalten einen Download-Link mit dem Lizenzschlüssel)

3. Aktivieren Sie Ihre Lizenz in der Software

### MESSEN

- 1. Starten Sie die SmarTracks Diagnostics Software
- 2. Schließen Sie den Sensor an den PC an und stellen Sie sicher, dass der Sensor geladen ist
- 3. Wählen Sie "Neue Messung", geben Sie den Teamnamen, den Namen des Sportlers usw. ein
- 4. Klicken Sie auf "Weiter" und warten Sie, bis die Messung begonnen hat.
- 5. Trennen Sie den Sensor vom PC und befestigen Sie den Sensor am Gürtel.
- 6. Legen Sie den Gürtel an
- 7. Führen Sie die Messung(en) durch
- 8. Verbinden Sie den Sensor wieder mit dem PC
- 9. Die Daten werden von der Software automatisch hochgeladen und analysiert

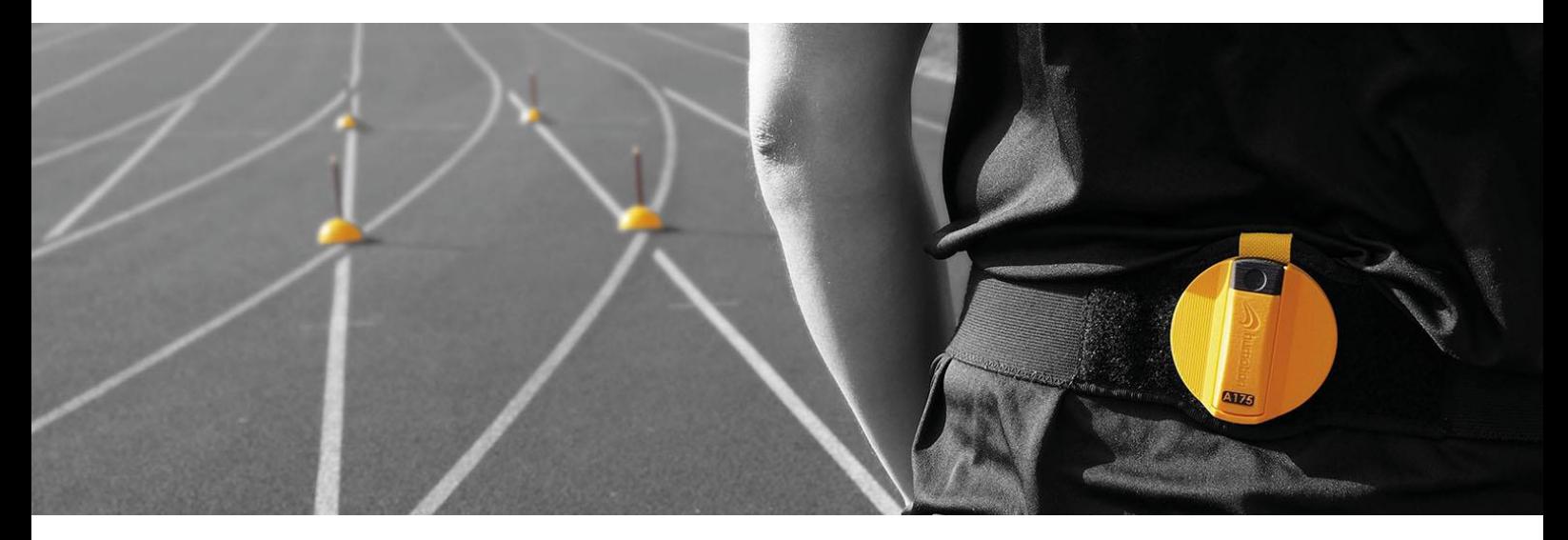

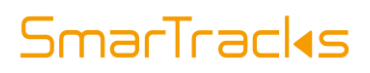

Installieren Sie die Smart Run by

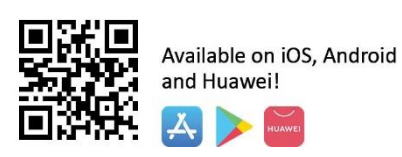

## SMART RUN APP

### ERSTE SCHRITTE

1. Laden Sie den Sensor auf

2. Laden Sie die Smart Run-App herunter und registrieren Sie Ihr Konto mit einer gültigen E-Mail-Adresse

3. Um Ihre Timing Gates zu registrieren, scannen Sie mit der App den QR-Code auf der gelben Timing Gate-Kiste

4. Verbinden Sie Ihren Sensor mit der App. Nach dieser ersten Verknüpfung verbindet sich der Sensor immer automatisch wieder mit der App.

### MESSEN

1. Stellen Sie sicher, dass der Sensor geladen und mit der App verbunden ist.

2. Platzieren Sie die Timing Gates an den gewünschten Positionen

3. Wählen Sie in der App "Mobile Gates" und wählen Sie Ihre geplante Übung

4. Legen Sie den Gürtel mit Sensor an

5. Positionieren Sie sich 1 m vor dem ersten Timing Gate.

6. Starten Sie den Lauf. Die Zeitmessung beginnt, sobald Sie das erste Timing Gate passieren

7. Bleiben Sie nach dem Passieren des letzten Timing Gates eine Sekunde lang stehen.

8. Drücken Sie Stopp

#### Anmerkung:

Sie können die PC-Diagnostiksoftware und die Smart Run App nicht gleichzeitig für eine Messung verwenden. Sie können z.B. keine Messung mit der App starten und dann die Ergebnisse in der Diagnostiksoftware angezeigt bekommen.

## WAS IST IN IHREM DIAGNOSTICS MOBILE SET **ENTHALTEN?**

#### **Timing Gates (MCDs + Cones)**

Die Timing Gates erzeugen ein Magnetfeld, das die Zeitmessung durch den Sensor ermöglicht. Um die Timing Gates mit der Smart Run-App verwenden zu können, scannen Sie bei der ersten Nutzung den QR-Code auf der gelben Metallkiste.

Halten Sie genügend Abstand zwischen den MCDs und allen elektronischen Geräten, einschließlich dem Sensor.

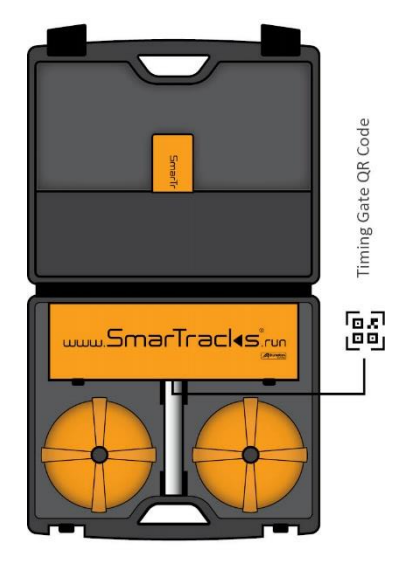

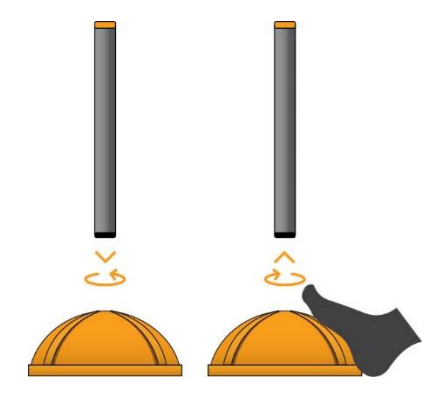

Zum Einsetzen des MCDs legen Sie den Cone auf den Boden und drücken den MCD in den Cone. Um den MCD zu entfernen, können Sie Ihren Fuß auf den Cone stellen um ihn zu stabilisieren, und dann den MCD herausziehen.

> Schräg gestellte MCDs werden für kleinere Personen und für bestimmte Agilitätstests empfohlen.

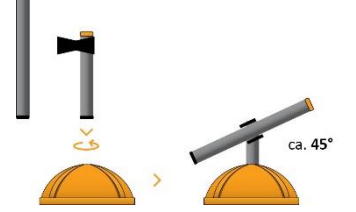

#### **DX5.0 Diagnostiksensor**

Der Sensor zeichnet alle Bewegungsdaten auf.

Bei voller Ladung kann ein Sensor ca. 8-10 Stunden messen, abhängig von den Aktivitäten. Wenn Sie den Sensor an einen Computer anschließen, benutzen Sie bitte das mitgelieferte USB Kabel.

Aufladezeit 100% : ca. 3 Stunden 80% : ca. 2 Stunden

#### **Gurt**

Der Gurt fixiert den Sensor an der richtigen Stelle, um korrekte Daten zu gewährleisten. Achten Sie darauf, dass der Gurt am unteren Rücken anliegt und der Sensor senkrecht steht.

SmarTracks **BOO1** 

SmarTracks

Der Gurt sollte so angelegt werden, dass sich die Oberkanten des Gurtes auf der gleichen Höhe wie die Oberseite Ihrer Hüftknochen befinden.

## PLATZIERUNG DER TIMING GATES

Achten Sie darauf, dass Sie einen Abstand von mindestens 5 m zwischen den Gates und maximal 1,2 m zwischen den einzelnen Gate-Elementen einhalten.

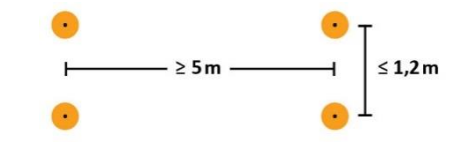

Starten Sie den Lauf 1 m vor dem ersten Timing Gate.

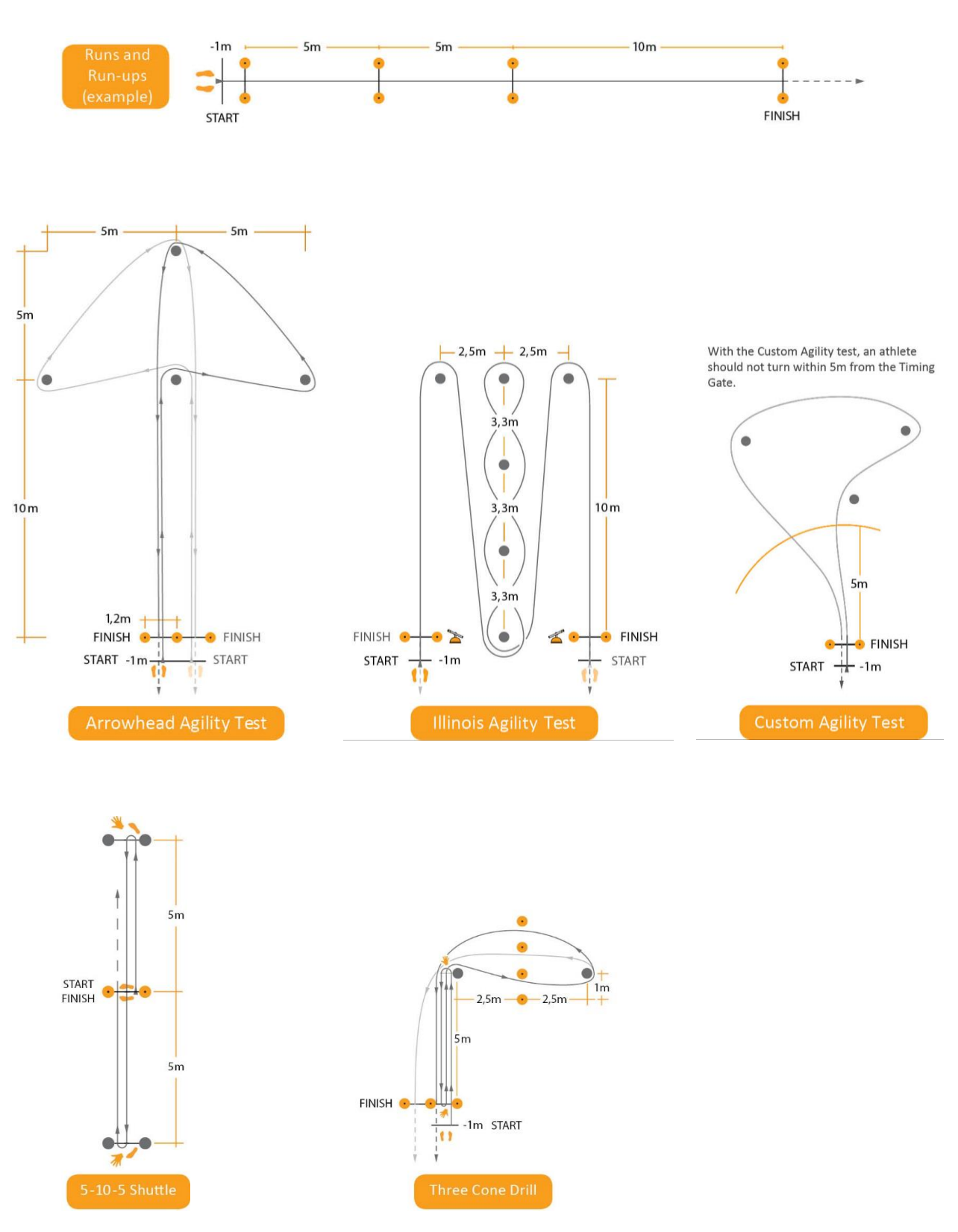

### HABEN SIE NOCH FRAGEN?

Anleitungsvideos finden Sie unter www.smartracks.run/instruction-videos.

Wenn Sie Fragen haben, wenden Sie sich bitte an unser Support-Team, es hilft Ihnen gerne weiter!

Telefon 0049 251-590 80 540 E-Mail support@smartracks.run

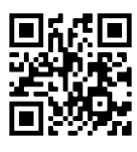

www.smartracks.run

Humotion GmbH Heerdestraße 23 48149 Münster Deutschland